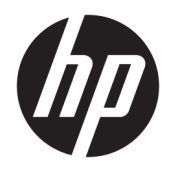

Uživatelská příručka

HP Smart Dock

© Copyright 2018 HP Development Company, L.P.

Windows je buď registrovaná ochranná známka, nebo ochranná známka společnosti Microsoft ve Spojených státech a/nebo dalších zemích.

Důvěrný software počítače. K držení, používání nebo kopírování se vyžaduje platná licence od společnosti HP. V souladu s ustanoveními FAR 12.211 a 12.212 jsou komerční počítačový software, počítačová softwarová dokumentace a technické údaje pro komerční položky licencované vládě USA pod standardní obchodní licencí dodavatele.

Informace uvedené v této příručce se mohou změnit bez předchozího upozornění. Jediné záruky na produkty a služby společnosti HP jsou výslovně uvedeny v prohlášení o záruce, které je každému z těchto produktů a služeb přiloženo. Žádná ze zde uvedených informací nezakládá další záruky. Společnost HP není zodpovědná za technické nebo redakční chyby ani za opomenutí vyskytující se v tomto dokumentu.

První vydání: říjen 2018

Číslo dokumentu: L43411-221

#### **Formátování uživatelských vstupů**

Text, který musíte zadat do uživatelského rozhraní, je označen neproporcionálním písmem.

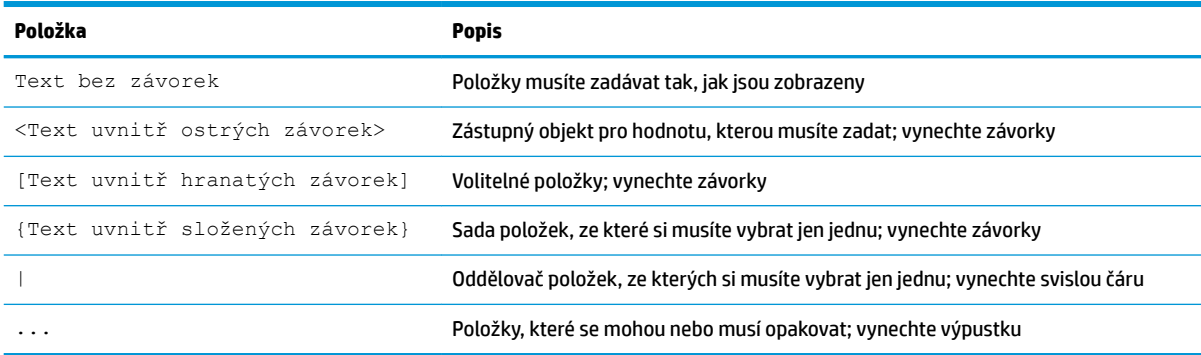

# **Obsah**

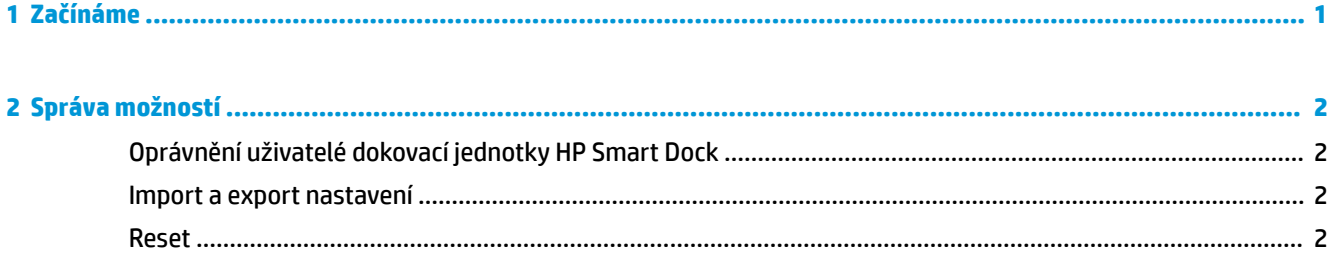

# <span id="page-6-0"></span>**1 Začínáme**

Vyberte jednu ze čtyř možností na obrazovce nebo zvolte možnost **Průvodce instalací**. Pokud nevyberete žádnou možnost, výchozím režimem je Rychlé uvolnění.

## <span id="page-7-0"></span>**2 Správa možností**

Vyberte ikonu dokovací jednotky HP Smart Dock na hlavním panelu a spusťte aplikaci.

### **Oprávnění uživatelé dokovací jednotky HP Smart Dock**

Dokovací jednotka HP Smart Dock používá skupinu uživatelů Oprávnění uživatelé dokovací jednotky HP Smart Dock k určení toho, kteří uživatelé jsou oprávnění. Správci operačního systému Windows® jsou také považováni za oprávněné uživatele, i když nejsou na seznamu skupiny Oprávnění uživatelé dokovací jednotky HP Smart Dock.

Pokud chcete spravovat skupiny uživatelů možností **Oprávnění přístupu** a **Kód PIN a oprávněný přístup**, otevřete možnost **Nástroj pro správu operačního systému Windows** > **Správa počítače** > **Místní uživatelé a skupiny** > **Skupiny** > **Oprávnění uživatelé dokovací jednotky HP Smart Dock**.

Pokud chcete přidat nebo spravovat uživatele, otevřete možnost **Nástroj pro správu operačního systému Windows** > **Správa počítače** > **Místní uživatelé a skupiny** > **Uživatelé**.

#### **Import a export nastavení**

Dokovací jednotka HP Smart Dock vám umožňuje ukládat do šifrovaného souboru .xml nastavení, včetně režimu konfigurace a kódu PIN (je-li vytvořen). Můžete také importovat dříve uložená nastavení.

- **1.** Vyberte ikonu ozubeného kola.
- **2.** Vyberte možnost **Export nastavení** a uložte aktuální natavení do souboru xml.

- nebo -

Vyberte možnost **Import nastavení** a importujte dříve uložená nastavení.

#### **Reset**

**▲** Vyberte ikonu ozubeného kola a vyberte možnost **Resetovat**. Tím odstraníte všechny možnosti konfigurace, včetně kódu PIN, a nastavíte dokovací jednotku HP Smart Dock na režim Rychlého uvolnění.